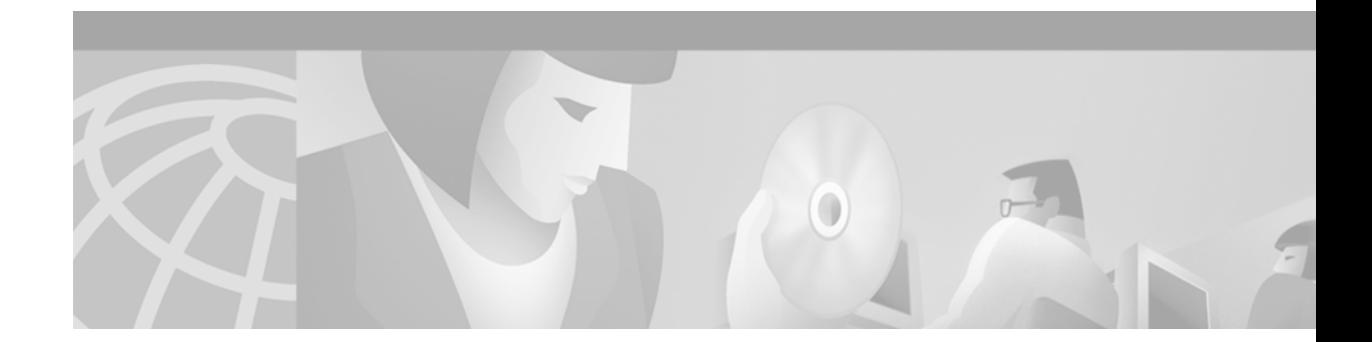

# **FRF2.1 Annex 1**

This feature module describes the FRF2.1 Annex 1 feature. It includes information on the benefits of the new feature, supported platforms, related documents and so on.

This document includes the following sections:

- **•** [Feature Overview, page 1](#page-0-0)
- **•** [Supported Platforms, page 2](#page-1-0)
- **•** [Supported Standards, page 2](#page-1-1)
- **•** [Prerequisites, page 3](#page-2-0)
- **•** [Configuration Tasks, page 3](#page-2-1)
- **•** [Monitoring and Maintaining FRF2.1 Annex 1, page 5](#page-4-0)
- **•** [Configuration Examples, page 6](#page-5-0)
- **•** [Command Reference, page 8](#page-7-0)
- **•** [Debug Commands, page 17](#page-16-0)
- **•** [Glossary, page 20](#page-19-0)

# <span id="page-0-0"></span>**Feature Overview**

The FRF2.1 Annex 1 for Event Driven Procedures feature provides a signalling protocol for permanent virtual circuit (PVC) monitoring at the Network-to-Network Interface (NNI) for a Frame Relay switching network. FRF2.1 Annex 1 generates notification when an event occurs that changes status, and when an event occurs, it generates immediate notification.

FRF2.1 Annex 1 allows for faster notification of PVC status, such as addition, deletion, or availability, in Frame Relay switching networks with multiple switching nodes. The faster notification results in better network management as well as increased PVC scalability per interface because Local Management Interface (LMI) procedures are not needed at each NNI node for each PVC in the network.

FRF2.1 Annex 1 adds event driven procedures to the enterprise Frame Relay network. It enables fast convergence and provides quick responses to any changes within a Frame Relay network.

#### **Benefits**

FRF2.1 Annex 1 benefits are as follows:

#### **PVC Status**

Faster notification of PVC status for network management purposes.

#### **Scalability**

Increased scalability of the number of PVCs on interfaces in a Frame Relay switching network.

#### **Restrictions**

The FRF2.1 Annex 1 feature is supported only in the Cisco IOS Release 12.0(S) release train.

Event driven procedures do not provide reliable message exchange between peer Layer 3 entities. The PVC status messages are discarded without detection when Q.933 protocol errors occur. PVC status messages can be lost between the Q.922 and Q.933 entities due to the following types of NNI equipment problems:

- **•** Q.933 task aborts
- **•** Memory parity errors
- **•** Buffer overflow

#### **Related Features and Technologies**

FRF2.1 Annex 1 replaces Q.933 Annex A. FRF2.1 Annex 1 supports polling based, bi-directional Frame Relay NNI PVC management procedures that provide notification when a PVC outage condition occurs and recovers.

#### **Related Documents**

- **•** Cisco IOS Release 12.0 *Wide-Area Networking Command Reference*
- **•** Cisco IOS Release 12.0 *Wide-Area Networking Configuration Guide*
- **•** Cisco IOS Release 12.0 *Network Protocols Command Reference, Part 1*
- **•** Cisco IOS Release 12.0 *Network Protocols Configuration Guide, Part 1*
- **•** *Cisco IOS Switching Services Command Reference*

## <span id="page-1-0"></span>**Supported Platforms**

- **•** Cisco 12008 GSR
- **•** Cisco 12012 GSR
- **•** Cisco 12016 GSR

## <span id="page-1-1"></span>**Supported Standards**

**•** *Frame Relay Network-to-Network Interface Implementation Agreement* (Annex 1 Event Driven Procedures), Frame Relay Forum, July, 1995.

# <span id="page-2-0"></span>**Prerequisites**

#### **Enabling FRF2.1 Annex 1 Feature**

- **•** The Frame Relay component must be loaded before FRF2.1 Annex 1 can be enabled. FRF2.1 Annex 1 will enable LAPF as part of the Annex 1 operation.
- **•** Frame Relay switching and encapsulation must be enabled before you can configure switched PVCs.

# <span id="page-2-1"></span>**Configuration Tasks**

See the following sections for configuration tasks for the FRF2.1 Annex 1 feature. Each task in the list indicates if the task is optional or required.

- **•** [Configuring Frame Relay Interface and Switched PVCs](#page-2-2) (Required)
- **•** [Configuring Country Code ID](#page-4-1) (Optional)
- **•** [Configuring Network ID](#page-4-2) (Optional)

## <span id="page-2-2"></span>**Configuring Frame Relay Interface and Switched PVCs**

To configure Frame Relay switching using FRF2.1 Annex 1, PVCs must be added to both slot/port configurations. Table 1 provides the first set of commands necessary to begin this configuration task. Table 2 provides the second set of commands necessary to complete the configuration task. ["Frame](#page-6-0)  [Relay Interface and Switched PVCs configuration" section on page 7](#page-6-0) provides a working example of these commands.

*Table 1 Configure Frame Relay Switching, Encapsulation and Switched PVCs on first port*

|        | Command                                                                                 | <b>Purpose</b>                                            |
|--------|-----------------------------------------------------------------------------------------|-----------------------------------------------------------|
| Step 1 | Router (config)# frame-relay switching                                                  | Enables Frame Relay switching.                            |
| Step 2 | Router(config)# interface interface[slot/port]                                          | Specifies interface for configuration mode.               |
| Step 3 | Router(config-if)# encapsulation frame-relay                                            | Turns on encapsulation feature on specified<br>interface. |
| Step 4 | Router (config-if)# frame-relay nni-annex1                                              | Turns on annex l event driven feature.                    |
| Step 5 | Router(config-if)# frame-relay route <i>dlci</i> interface<br>interface[slot/port] dlci | Adds PVC from one slot/port to another slot/port.         |
| Step 6 | $Router(config-if)$ # exit                                                              | Exits from PVC configured interface.                      |

#### *Table 2 Configure Encapsulation and Switched PVCs on second port*

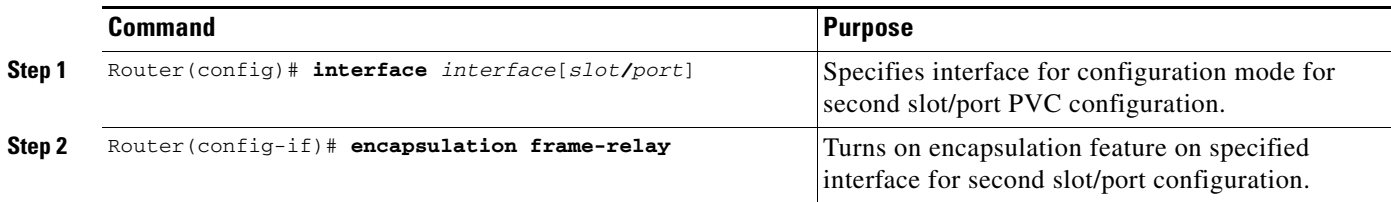

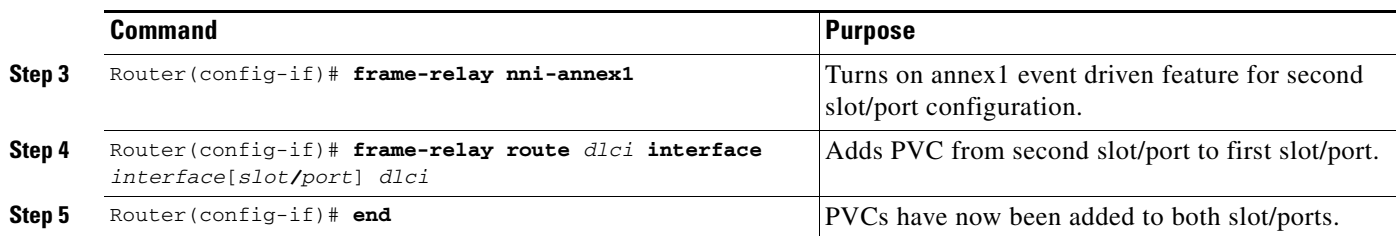

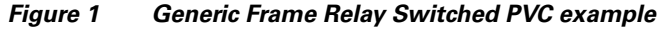

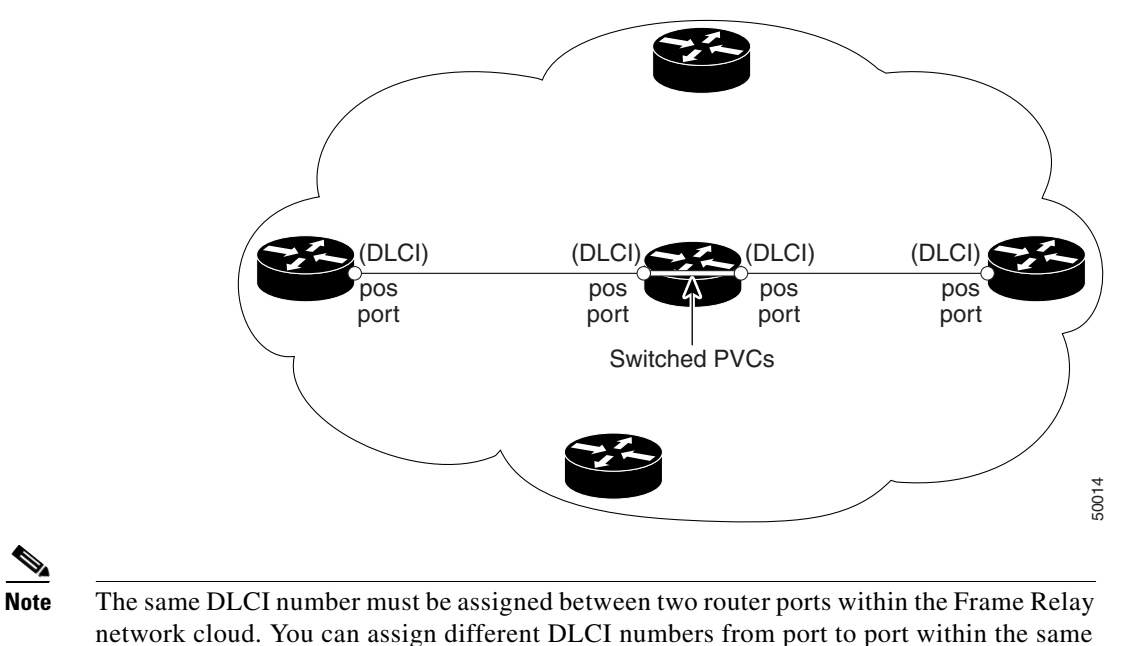

#### **Verifying Frame Relay Interface and Switched PVCs**

Use any of the following show commands to verify that the Frame Relay and switched PVCs are enabled.

- **• show running interface** *interface*[*slot/port*]
- **• show interface** *interface*[*slot/port*]
- **• show frame-relay route**
- **• show frame-relay pvc**

#### **Troubleshooting Tips**

If you experience difficulty verifying your configuration, check your router and line cards to make sure line cards are properly seated and all other mechanical functions are operating properly. Refer to the configuration that came with your router for troubleshooting details.

If LAPF is down, verify the maximum transmission unit (MTU) size and LAPF n201 size is identical at both ends of the link. Use the following commands to verify this information:

**• show running** *interface*

router.

a ka

**• show frame-relay lapf** *interface*

## <span id="page-4-1"></span>**Configuring Country Code ID**

To enable the country code for use in the PVC status message, use the following commands to configure the country code number and type. Country code ID is an optional command.

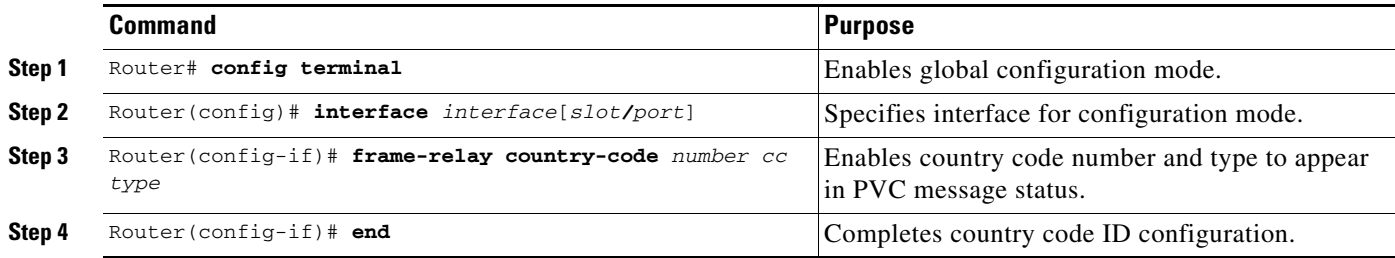

## **Verifying Country Code ID**

Use the following command to verify that your country code identifier was properly established:

**show running interface** *interface*[*slot/port*]

## <span id="page-4-2"></span>**Configuring Network ID**

To enable the network identifier for use in the PVC status message, use the following commands to configure the network identifier. This is an optional command.

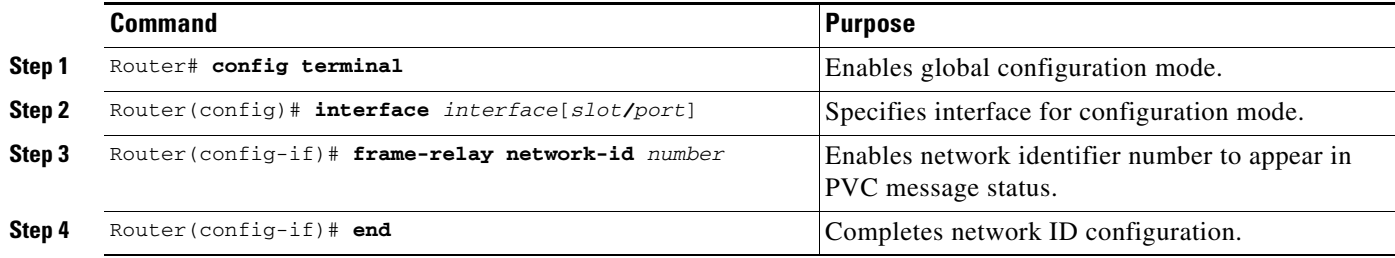

## **Verifying Network ID**

Use the following command to verify that your network identifier was properly established: **show running interface** *interface*[*slot/port*]

# <span id="page-4-0"></span>**Monitoring and Maintaining FRF2.1 Annex 1**

Use following show commands to monitor and maintain this feature.

ן

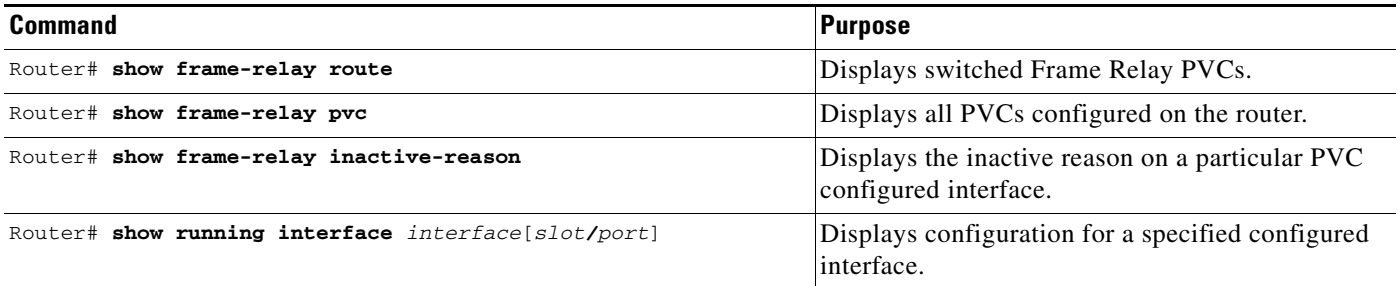

# <span id="page-5-0"></span>**Configuration Examples**

This section provides the following configuration examples:

- **•** [Frame Relay Interface and Switched PVCs configuration](#page-6-0)
- **•** [show frame-relay pvc interface](#page-6-1)
- **•** [show frame-relay route](#page-7-1)
- **•** [show frame-relay inactive-reason](#page-7-2)

#### <span id="page-6-0"></span>**Frame Relay Interface and Switched PVCs configuration**

```
router#config terminal
Enter configuration commands, one per line. End with CNTL/Z.
```

```
router(config)#frame-relay switching
router(config)#interface pos3/1
router(config-if)#encapsulation frame-relay
router(config-if)#frame-relay nni-annex1
router(config-if)#frame-relay route 500 interface pos3/0 501
router(config-if)#exit
router(config)#interface pos3/0
router(config-if)#encapsulation frame-relay
router(config-if)#frame-relay nni-annex1
router(config-if)#frame-relay route 501 interface pos3/1 500
router(config-if)#end
router#
008619: 3w4d: %SYS-5-CONFIG_I: Configured from console by console
router#show running interface pos3/1
Building configuration...
Current configuration:
!
interface POS3/1
 no ip address
 no ip directed-broadcast
 encapsulation frame-relay
 crc 16
 clock source internal
 frame-relay intf-type nni
 frame-relay nni-annex1
 frame-relay route 21 interface POS3/0 20
 frame-relay route 100 interface POS5/0 100
  frame-relay route 230 interface POS5/0 230
  frame-relay route 500 interface POS3/0 501
  frame-relay lapf n201 4470
end
```
#### <span id="page-6-1"></span>**show frame-relay pvc interface**

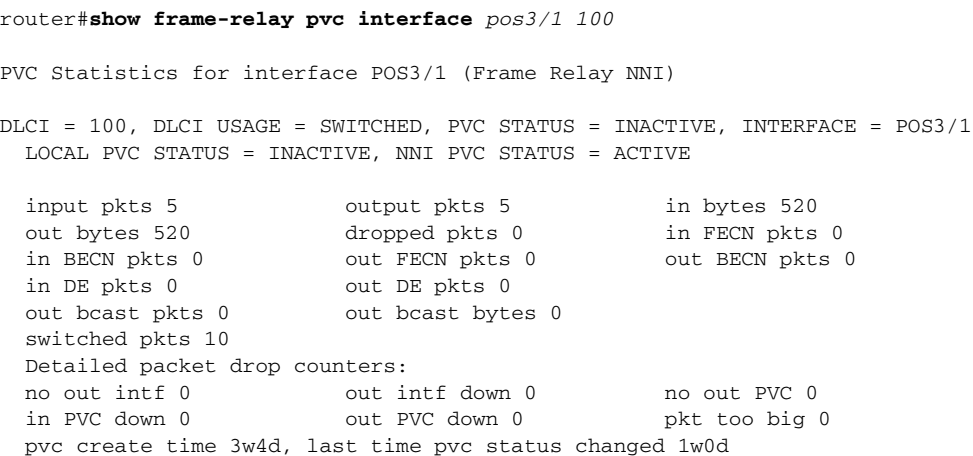

Ī

### <span id="page-7-1"></span>**show frame-relay route**

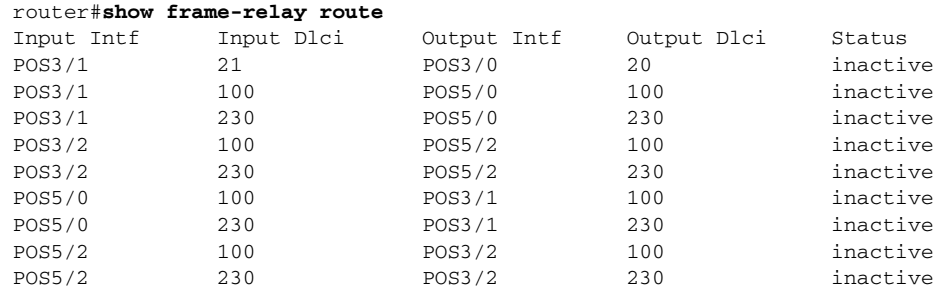

## <span id="page-7-2"></span>**show frame-relay inactive-reason**

router#**show frame-relay inactive-reason interface** *pos3/1 230* LAPF released in this network: country 25, network 2112

# <span id="page-7-0"></span>**Command Reference**

This section documents new commands. All other commands used with this feature are documented in the Cisco IOS Release 12.0(S) command reference publications.

- **• [frame-relay nni-annex1](#page-8-0)**
- **• [frame-relay country-code](#page-10-0)**
- **• [frame-relay network-id](#page-12-0)**
- **• [show frame-relay inactive-reason](#page-14-0)**

 $\Gamma$ 

# <span id="page-8-0"></span>**frame-relay nni-annex1**

To enable FRF2.1 Annex procedures on a Frame Relay encapsulated surface, use the **frame-relay nni-annex1** global configuration command. To increase the LAPF packet size on some GSR line cards, use the **frame-relay nni-annex1** [**padding <***number*>] command. To disable **frame-relay nni-annex1**, use the **no** form of this command.

**frame-relay nni-annex1** [**padding** <*number*>]

**no frame-relay nni-annex1**

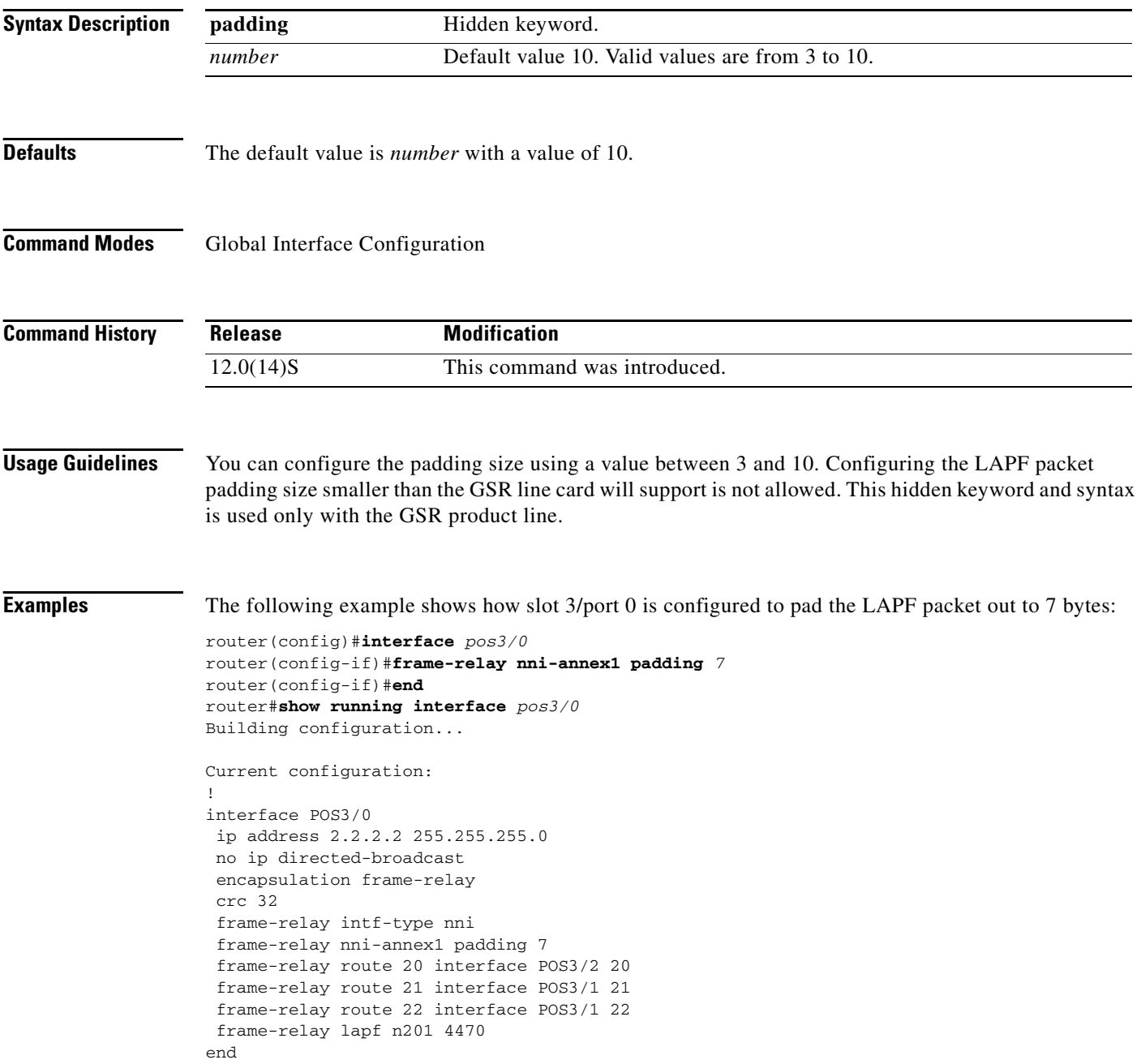

 $\mathbf{I}$ 

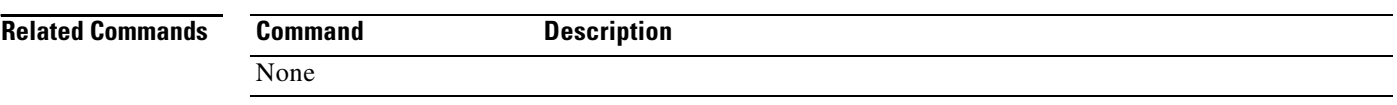

 $\mathbf I$ 

H.

# <span id="page-10-0"></span>**frame-relay country-code**

To enter the country code for use in the PVC status message, use the **frame-relay country-code** *number cc type* global configuration command. To disable **frame-relay country-code**, use the **no** form of this command.

**frame-relay country-code** *number cc type*

**no frame-relay country-code** *number cc type*

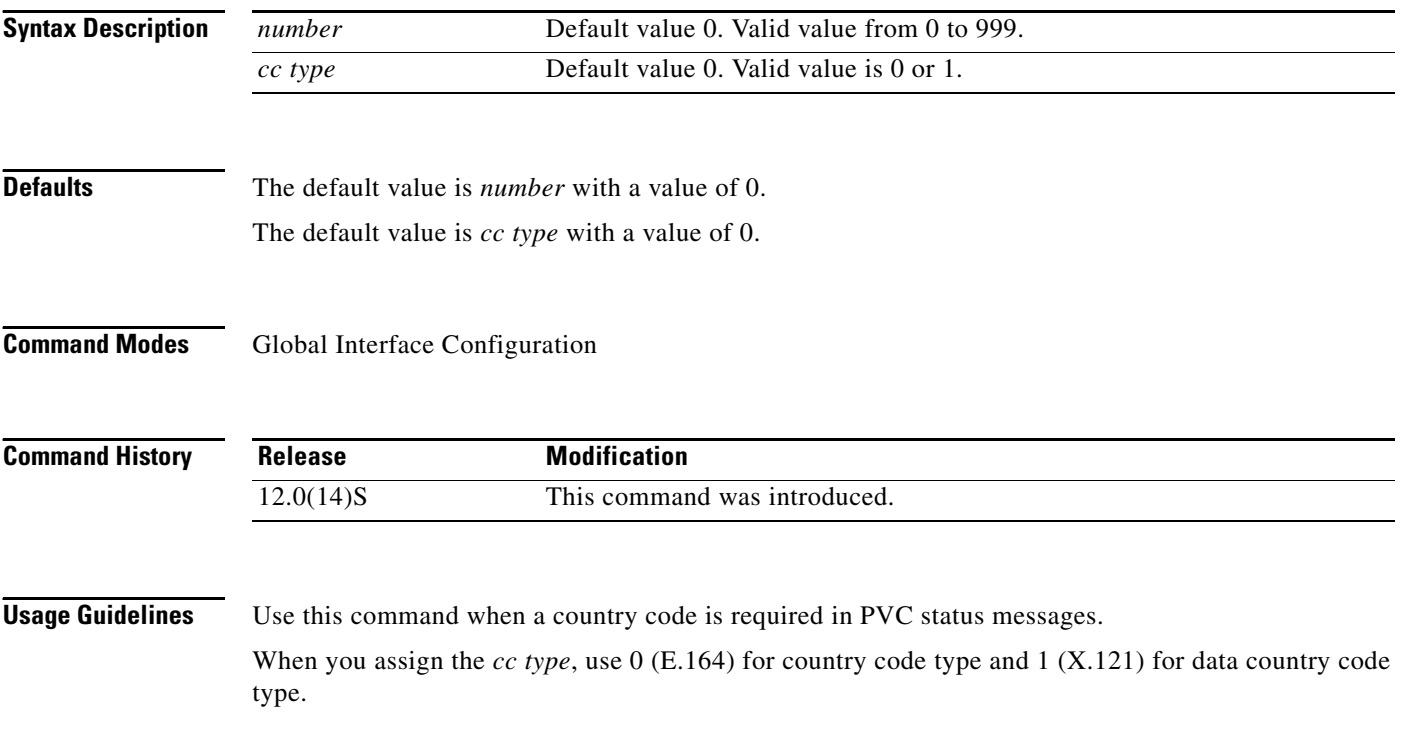

**Examples** The following example shows a country code with a value of 75 and country code type value 0:

```
router#config terminal
Enter configuration commands, one per line. End with CNTL/Z.
router(config)#interface pos3/1
router(config-if)#frame-relay country-code 75 0
router(config-if)#end
router#show running interface pos3/1
Building configuration...
Current configuration:
!
interface POS3/1
 no ip address
 no ip directed-broadcast
 encapsulation frame-relay
 crc 16
 clock source internal
 frame-relay intf-type nni
 frame-relay nni-annex1
  frame-relay network-id 2112
 frame-relay country-code 75 0
 frame-relay route 21 interface POS3/0 20
 frame-relay route 100 interface POS5/0 100
  frame-relay route 230 interface POS5/0 230
 frame-relay lapf n201 4470
end
```
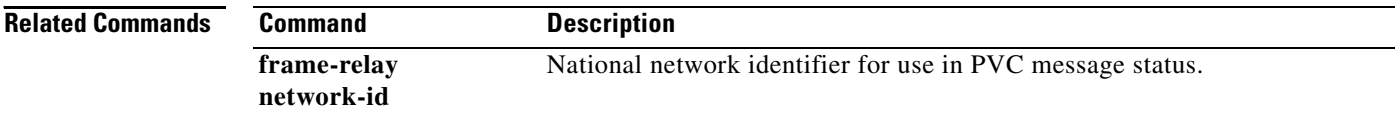

 $\mathbf I$ 

# <span id="page-12-0"></span>**frame-relay network-id**

To enter a National Network identifier code for use in the PVC status message, use the **frame-relay network-id** *number* global configuration command. To disable **frame-relay network-id**, use the **no** form of this command.

**frame-relay network-id** *number*

**no frame-relay network-id** *number*

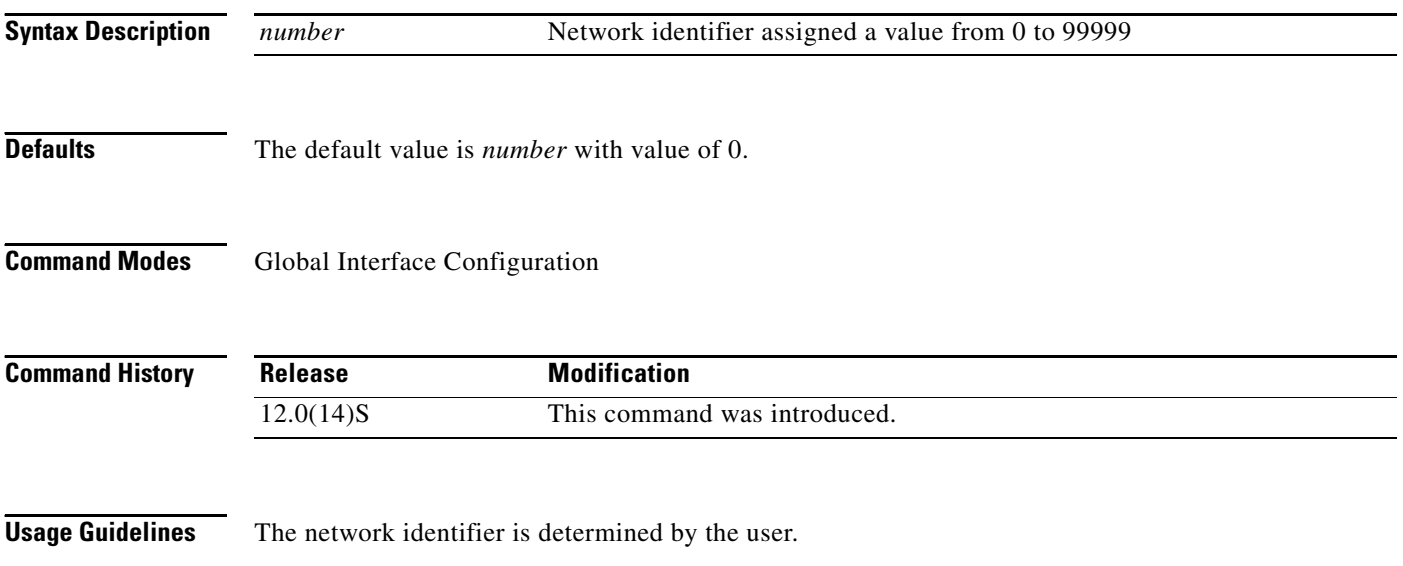

```
Examples The following example shows the network identifier configured to a value of 2112:
                    router#config terminal
                    Enter configuration commands, one per line. End with CNTL/Z.
                    router(config)#interface pos3/1
                    router(config-if)#frame-relay network-id 2112
                    router(config-if)#end
                    router#
                    008617: 3w4d: %SYS-5-CONFIG_I: Configured from console by console
                    router#show running interface pos3/1
                    Building configuration...
                    Current configuration:
                    !
                    interface POS3/1
                     no ip address
                     no ip directed-broadcast
                      encapsulation frame-relay
                      crc 16
                      clock source internal
                      frame-relay intf-type nni
                      frame-relay nni-annex1
                      frame-relay network-id 2112
                      frame-relay country-code 75 0
                      frame-relay route 21 interface POS3/0 20
                      frame-relay route 100 interface POS5/0 100
                      frame-relay route 230 interface POS5/0 230
                      frame-relay lapf n201 4470
                    end
```
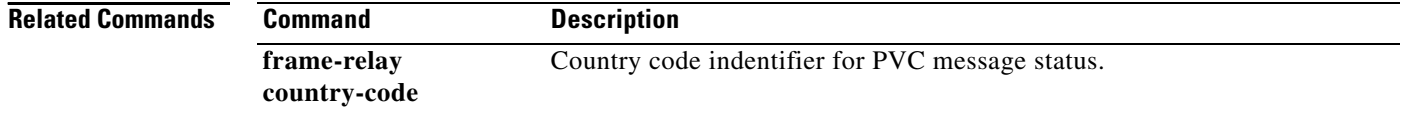

 $\Gamma$ 

**The State** 

# <span id="page-14-0"></span>**show frame-relay inactive-reason**

To display the inactive reason on a particular PVC configured interface, use the **show frame-relay inactive-reason** *interface*[*slot/port] dlci* global configuration command.

**show frame-relay inactive-reason interface** *interface*[*slot/port] dlci*

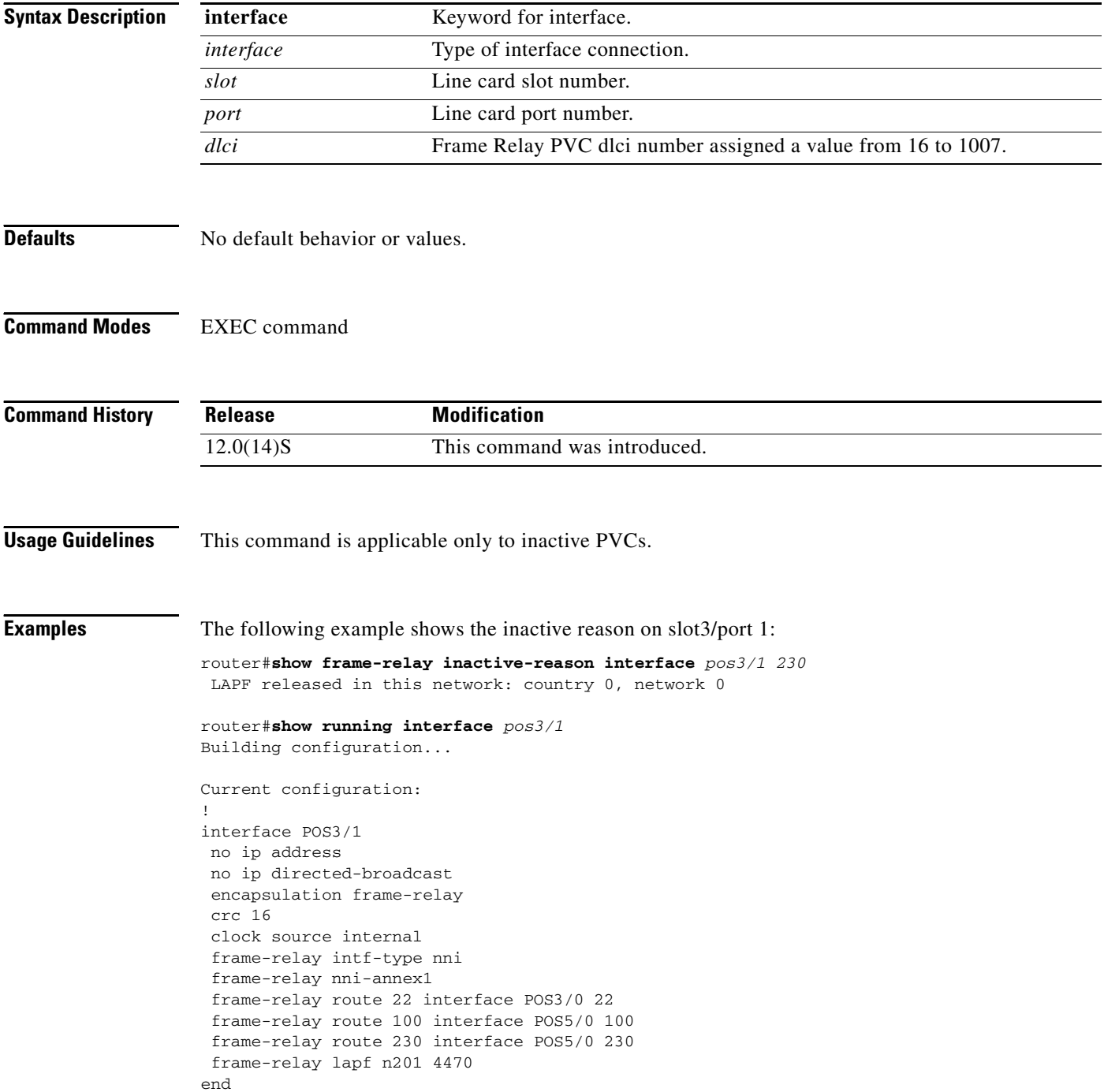

 $\mathbf{I}$ 

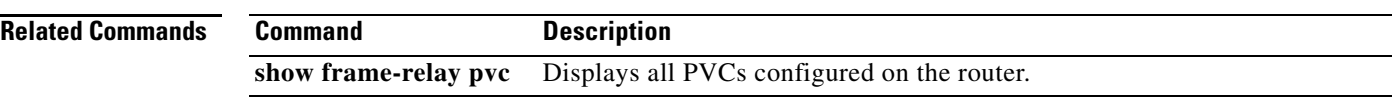

 $\Gamma$ 

**College** 

# <span id="page-16-0"></span>**Debug Commands**

This section documents new debug commands. All other commands used with this feature are documented in the Cisco IOS Release 12.0(S) command reference publications.

- **• [debug frame-relay nni-extended event interface](#page-17-0)**
- **• [debug frame-relay nni-extended packet interface](#page-18-0)**

Ī

# <span id="page-17-0"></span>**debug frame-relay nni-extended event interface**

To display debug messages for Frame Relay PVC NNI events, use the **debug frame-relay nni event interface** *interface*[*slot/port*] *dlci* EXEC command. To disable **debug frame-relay nni event interface**, use the **no** form of this command.

**debug frame-relay nni event interface** *interface*[*slot/port*] *dlci*

**no debug frame-relay nni event interface** *interface* [*slot/port*] *dlci*

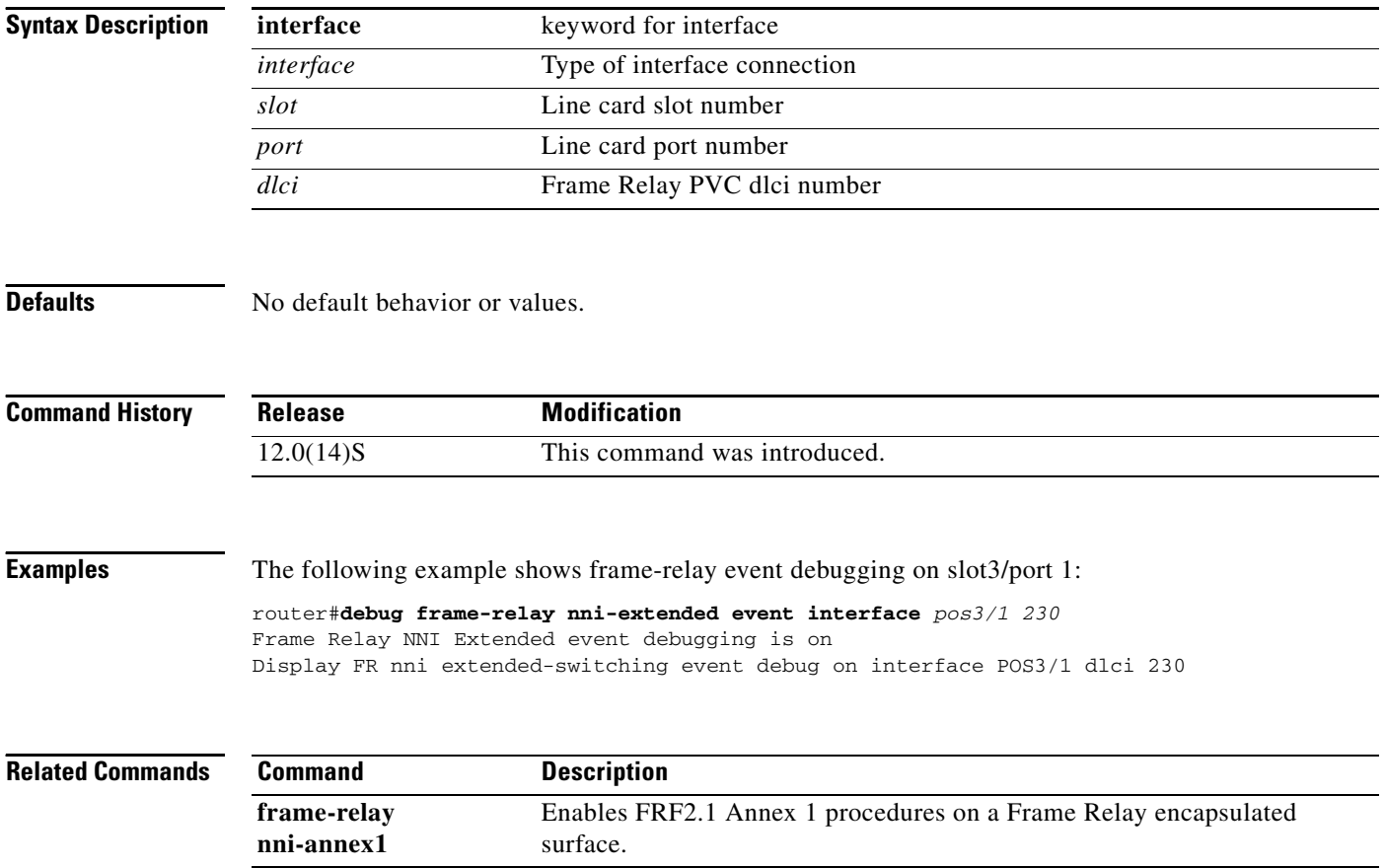

I

**The Second** 

# <span id="page-18-0"></span>**debug frame-relay nni-extended packet interface**

To display debug messages for Frame Relay PVC status messages, use the **debug frame-relay nni packet interface** *interface*[*slot/port*] *dlci* EXEC command. To disable **debug frame-relay nni packet interface**, use the **no** form of this command

**debug frame-relay nni packet interface** *interface*[*slot/port*] *dlci*

**no command debug frame-relay nni packet interface** *interface*[*slot/port*] *dlci*

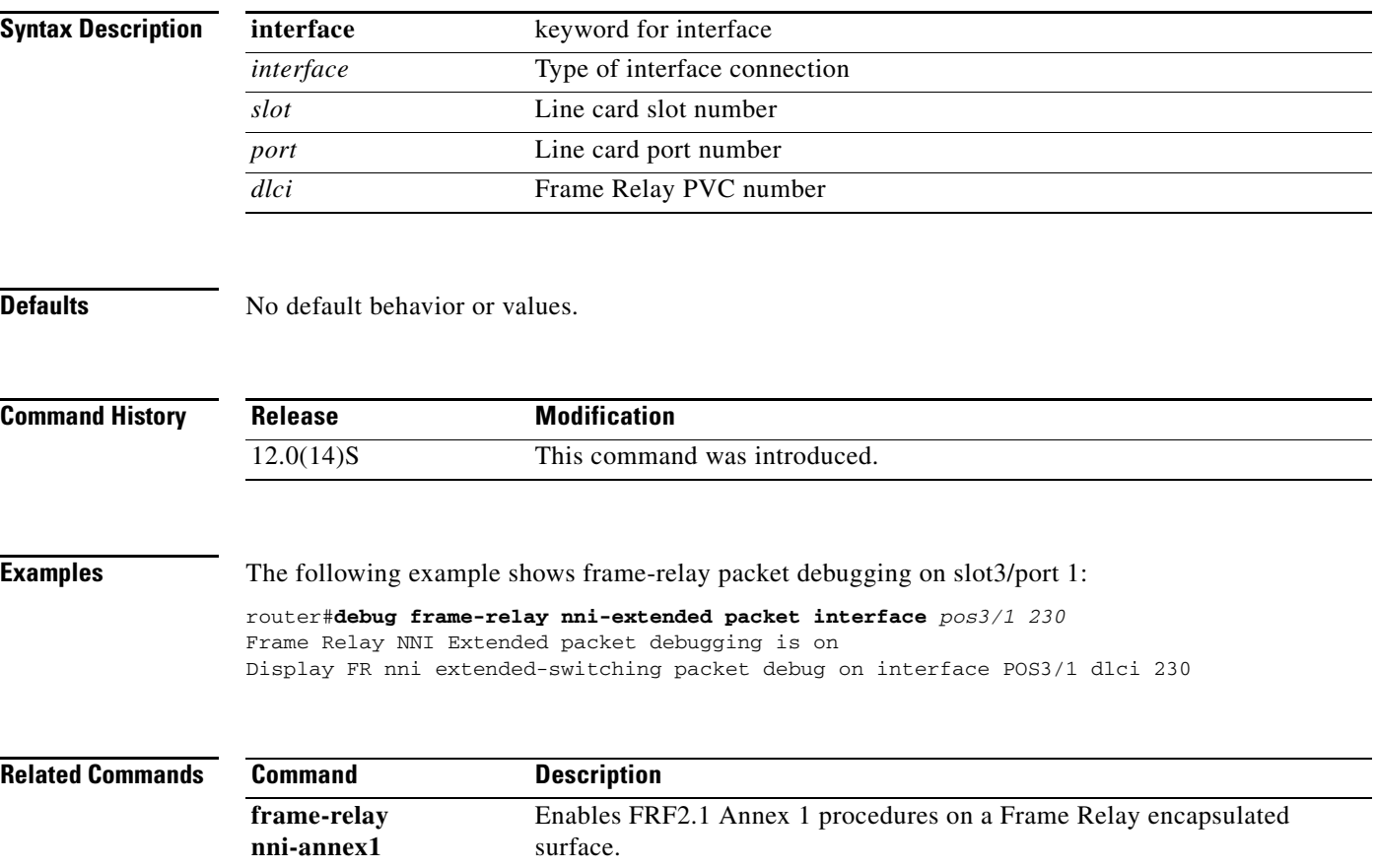

# <span id="page-19-0"></span>**Glossary**

**Data Link Connection Identifier** (**DLCI**)—A unique number assigned to a PVC end point in a frame relay network. Identifies a particular PVC endpoint within a user's access channel in a frame relay network and has local significance only to that channel.

**Encapsulation**—A process by which an interface device places an end device's protocol-specific frames inside a frame relay frame. The network accepts only frames formatted specifically for frame relay; hence, interface devices acting as interfaces to an frame relay network must perform encapsulation. See also Interface device or Frame-Relay-Capable Interface Device.

I**nternet Operating System** (**IOS**)—Cisco system software that provides common functionality, scalability, and security for all products under the CiscoFusion architecture. Cisco IOS allows centralized, integrated, and automated installation and management of internetworks, while ensuring support for a wide variety of protocols, media, services, and platforms.

**Link Access Protocol for Frame bearer services** (**LAPF**)—LAPF is used to convey data link service data units between DL-service users in the U-plane for frame mode bearer services across the user-network interface.

**Local Management Interface** (**LMI**)—Set of enhancements to the basic Frame Relay specifications.

**maximum transmission unit** (**MTU**)—Maximum packet size, in bytes, that a particular interface can handle.

**Network-to-Network Interface** (**NNI**)—Frame Relay standard that defines the interface between two Frame Relay switches that are both located in a private network or are both located in a public network. The interface between a public switch and private one is defined by the UNI standard.

**permanent virtual circuit** (**PVC**)—A frame relay logical link, whose endpoints and class of service are defined by network management. Analogous to an X.25 permanent virtual circuit, a PVC consists of the originating frame relay network element address, originating data link control identifier, terminating frame relay network element address, and termination data link control identifier. Originating refers to the access interface from which the PVC is initiated. Terminating refers to the access interface at which the PVC stops. Many data network customers require a PVC between two points. Data terminating equipment with a need for continuous communication use PVCs. See also Data Link Connection Identifier (DLCI)